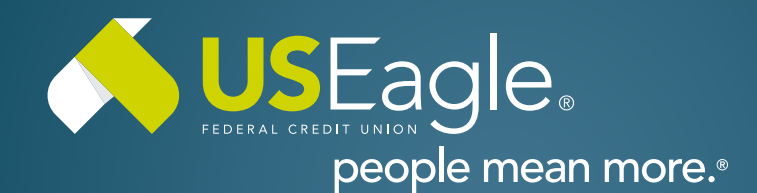

## Enhanced Digital Banking **How-To Guides**

## **Savings Tools - Spend Analysis**

## **Step 1**

Login to online banking.

Locate the "Spending Analysis" tile in account dashboard. Use the three dots in upper right corner to set date filter.

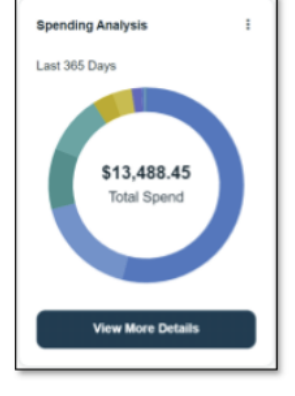

Click "View More Details

## **Step 2**

Select accounts included in spending analysis.

Select categories for spending breakdown.

Select date range for analysis.

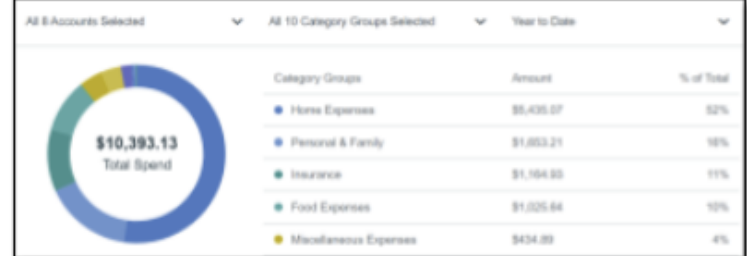

If you have any questions, please feel free to call us at 505-342-8888 or 888-342-8766, or schedule an appointment with us by visiting **[useagle.org/appointments](https://oac.fmsiportal.com/AppointmentWidget/service?urlCode=99XFQPJBRXVNPKG36TOI)**.

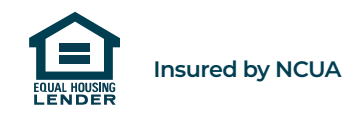